## **How to install CentOS/RHEL 6.5 for use with Symantec Mobility**

**Important:** For this guide, the minimal CentOS/RHEL 6.5 is shown; the minimal CentOS/RHEL 6.6 ISO also is compatible. It is highly recommended to use the minimal ISO rather than selecting **minimal** when installing a full ISO.

## **Download CentOS 6.5**

- 1. Download the CentOS 6.5 minimal operating system to a workstation by clicking [here](http://www.symantec.com/docs/HOWTO110236) and navigating to the **USA HTTP Link > 6.5 > isos > x86\_64 > CentOS-6.5-x86\_64-minimal.iso**
- 2. After the download completes, open a console to the VM and select the (disk) icon and select **Connect to ISO on Local Disk**.
- 3. Browse to the CentOS 6.5 ISO and click **open**.
- 4. Click anywhere in the console and hit **enter**. (This forces the VM to look for a new boot source).
- 5. Ensure that **Install or upgrade an existing system** is selected:

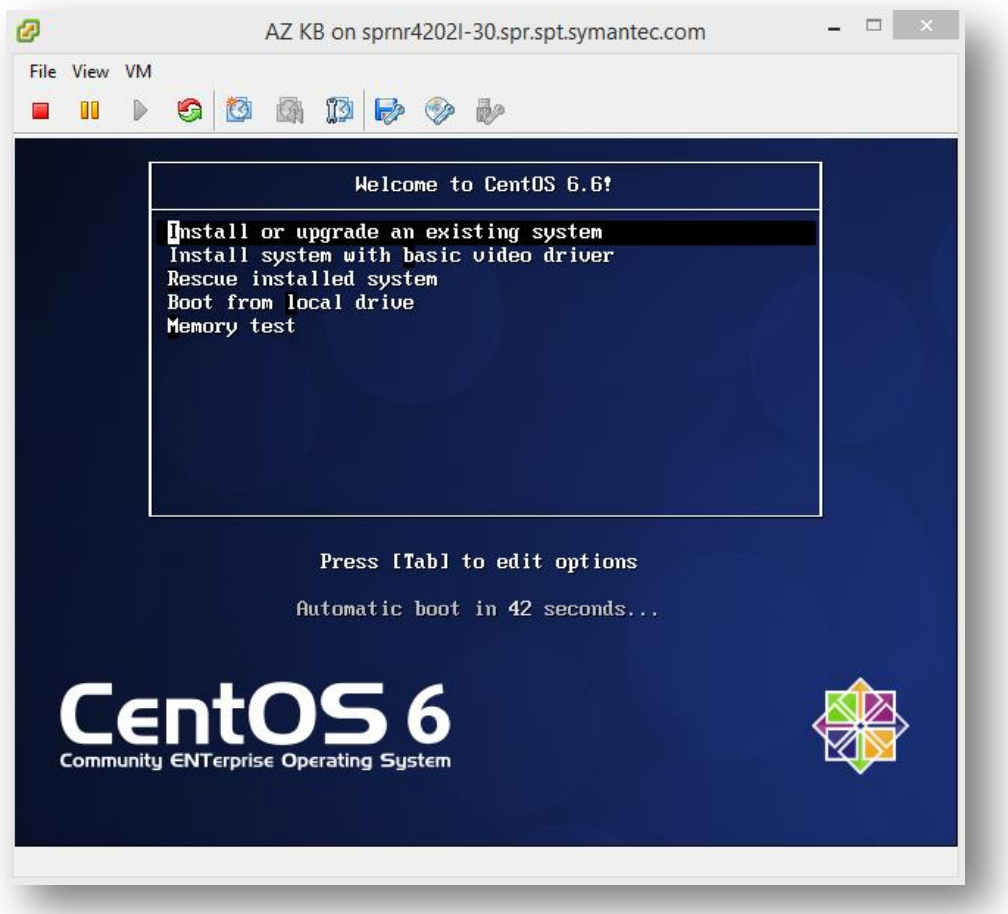

6. Allow about 10 minutes (if workstation ISO is used) to load. Hit **tab** to select **Skip** and **Enter** to continue:

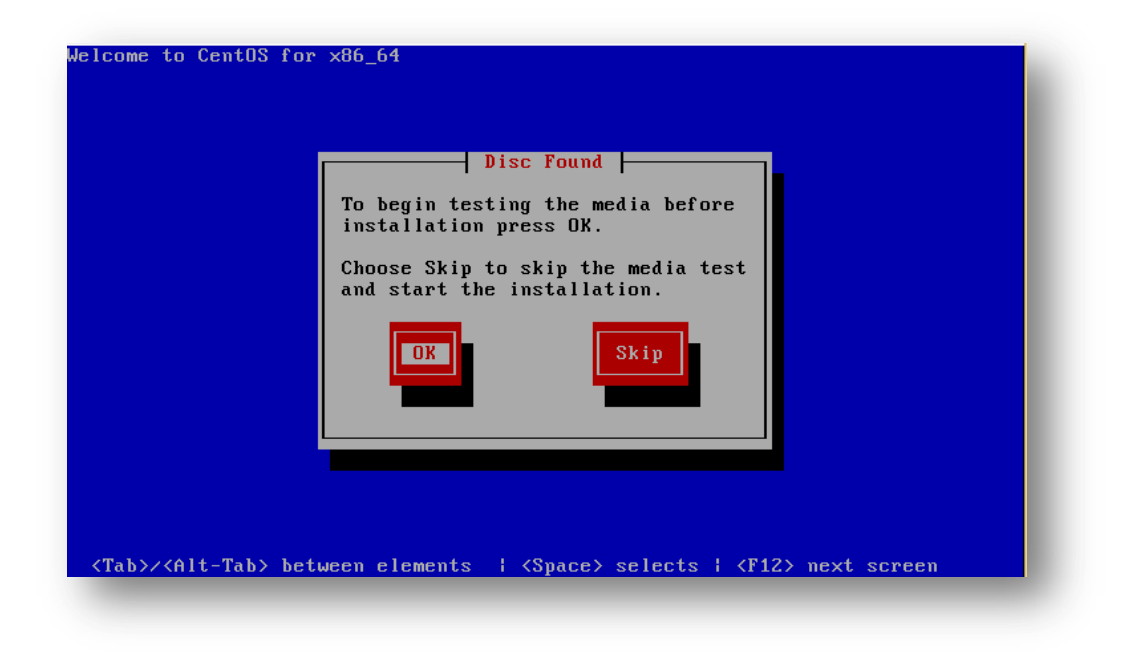

- 7. **Next** to continue.
- 8. Select **English (English)** for the install language and **Next.**
- 9. If using a non-QWERTY keyboard, select the language used on the workstation and click **Next** to continue.

**Note:** When typing passwords into a remove VM the keyboard selection can cause an incorrect password to be created. Be sure that the keyboard selection is the preferred before continuing.

10. Select **Basic Storage Devices** and **Next:**

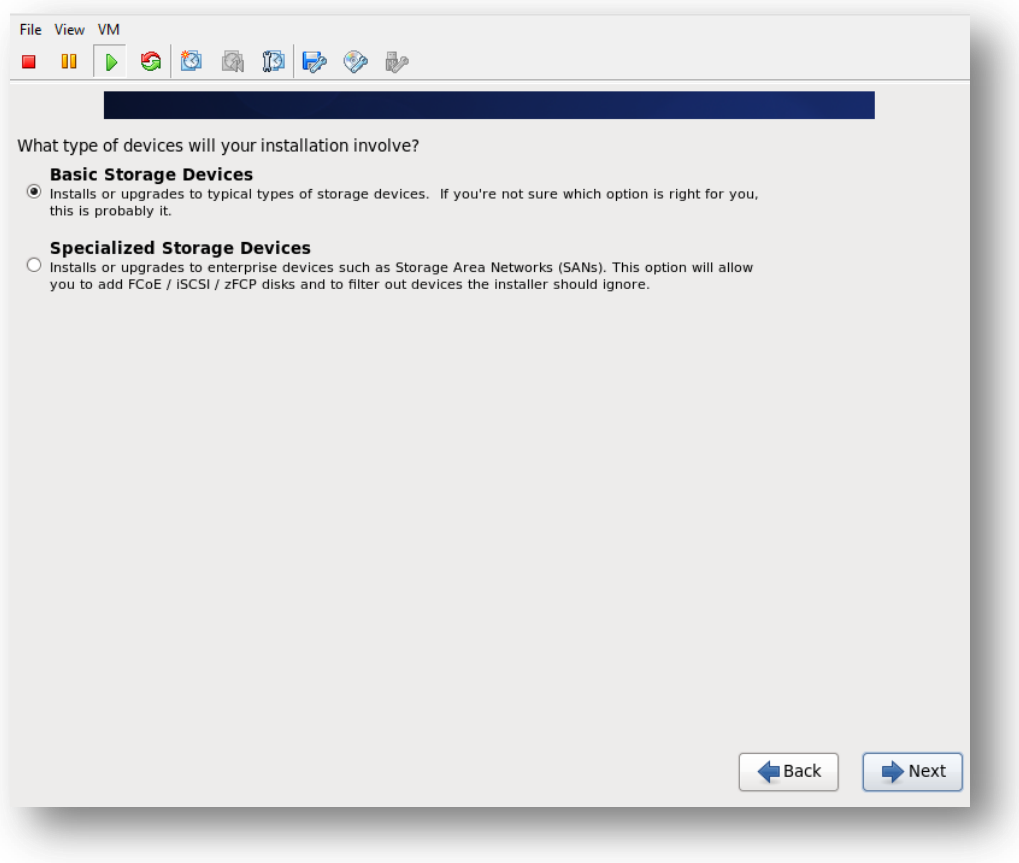

11. When prompted click **Yes, discard any data:**

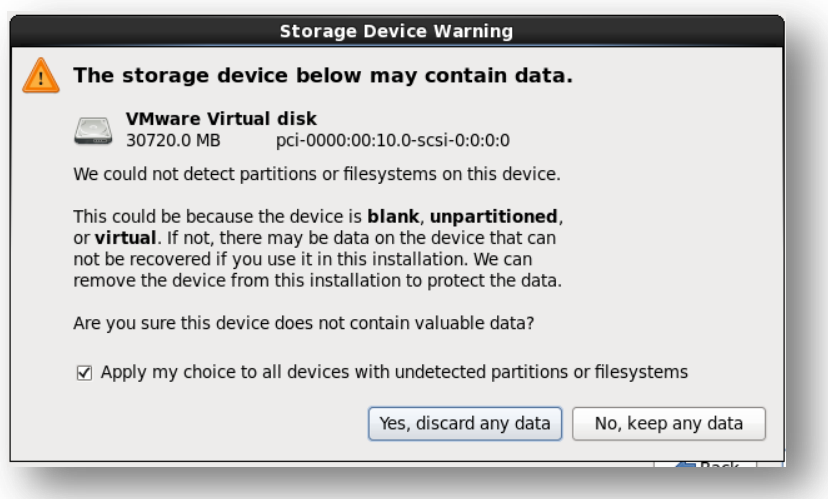

- 12. If the tenant's hostname were **mobile.**mydomain.com, enter **mobile** for the hostname. Enter the server's hostname replacing **localhost.localdomain** and click **Configure Network**.
- 13. Select **System eth0** (or the available NIC) and click **Edit…**:

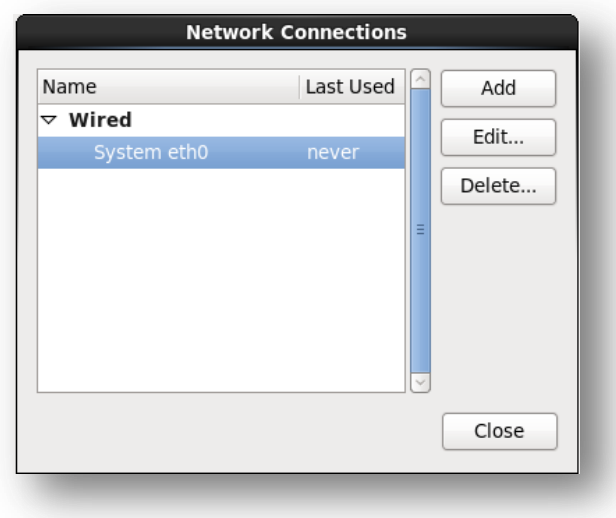

14. Within the **Editing System eth0** window, check the box next to **Connect automatically** and click on the **IPv4 Settings** tab:

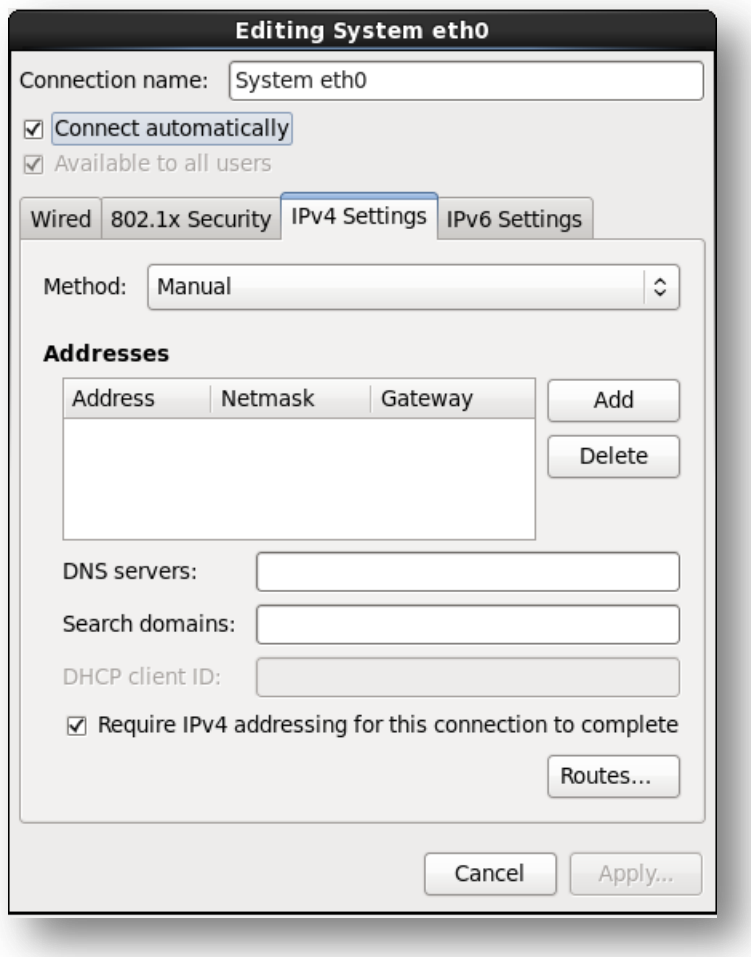

15. For **Method** select **Manual** and in the **Addresses** area click **Add** and enter the internet protocol (IP) information for this server.

**Important:** It is necessary for the Mobility Suite Front End (FE) to be able to fully communicate, without outbound proxy. See [HOWTO94496](http://www.symantec.com/docs/HOWTO94496) for a complete list of required ports.

16. Confirm the IP information and **Apply:**

**Note:** The IP information for this server will vary from the example shown below. Obtain a valid static IP address for the organization's systems administrator.

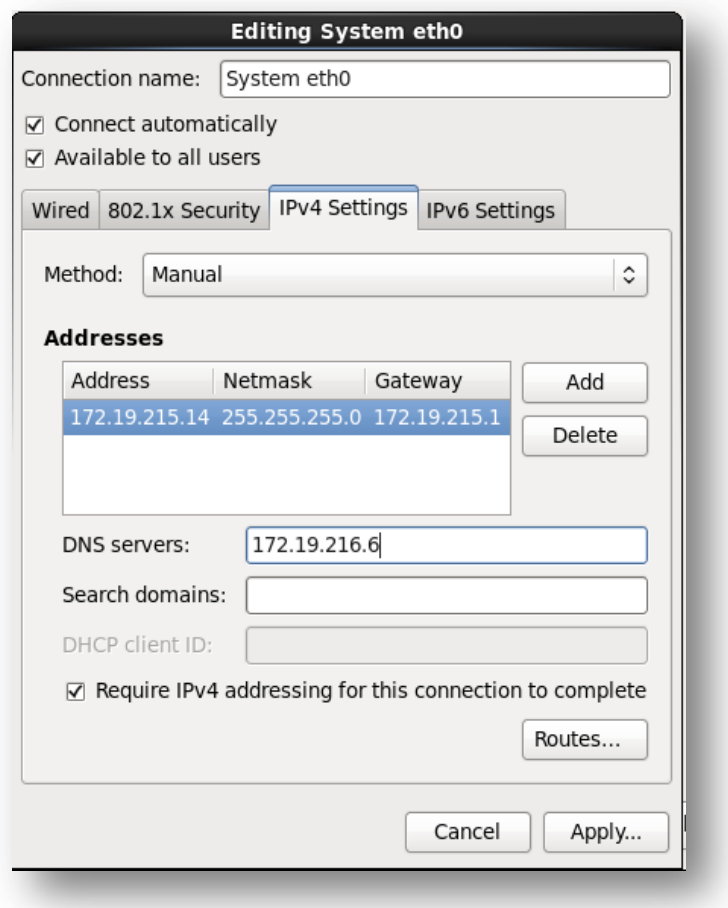

- 17. Click **Close** on the Network Connections sub-window and **Next** on the parent window.
- 18. Ensure that the **System clock uses UTC** is checked and the **America/Los Angeles** time zone is selected and **Next**.
- 19. Enter and confirm [a complex](https://www-secure.symantec.com/connect/articles/simplest-security-guide-better-password-practices) root password and **Next:**

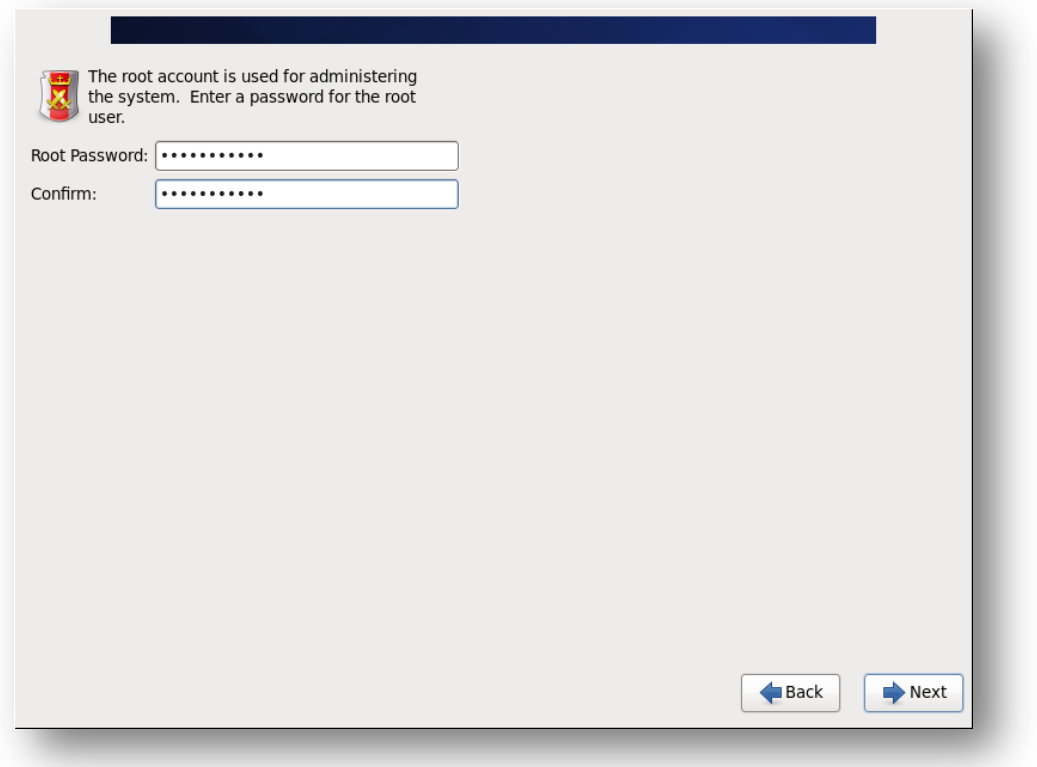

20. Use the default installation type: **Replace Existing Linux System(s)** and leave the encryption and partition layout options unchecked:

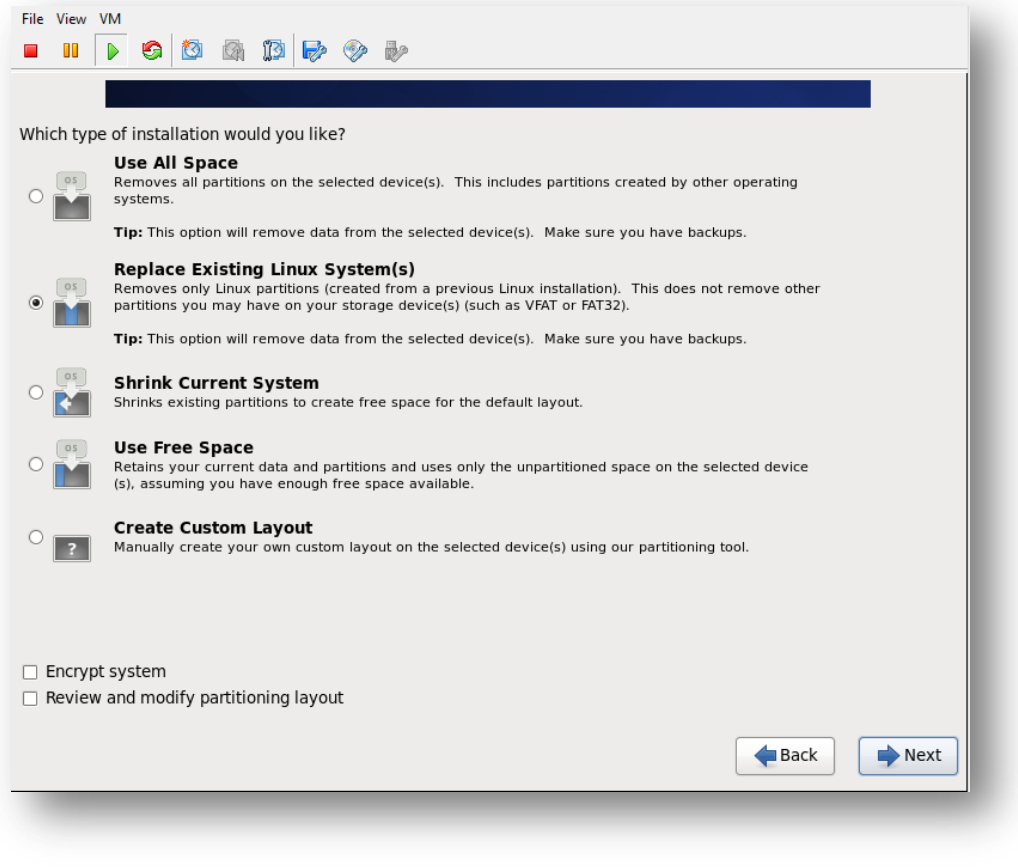

## 21. When prompted select **Write changes to disk:**

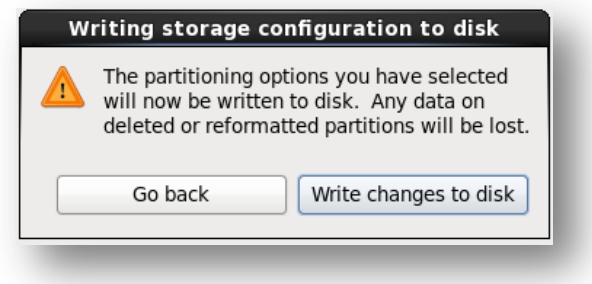

**Note**: If the following error occurs reconnect the CentOS ISO to the VM console (steps 18-19) and select **Retry**  Allow about 10 minutes for the disk to reconnect. If that fails, select **Exit installer**, power off and delete the VM. Repeat steps 1-35 and ensure that there is a solid connection between the workstation and VMware host:

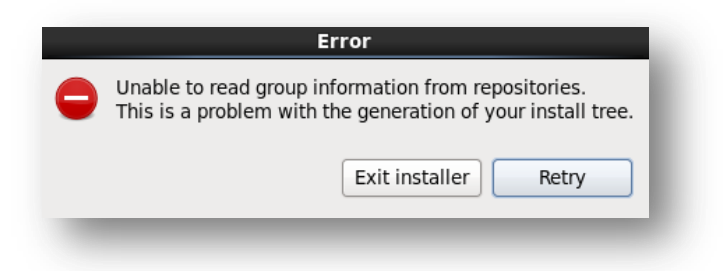

- 22. If prompted for installation type, select **Minimal**.
- 23. The OS installation should now proceed. This can take up to 1 hour depending on host performance/utilization factors :

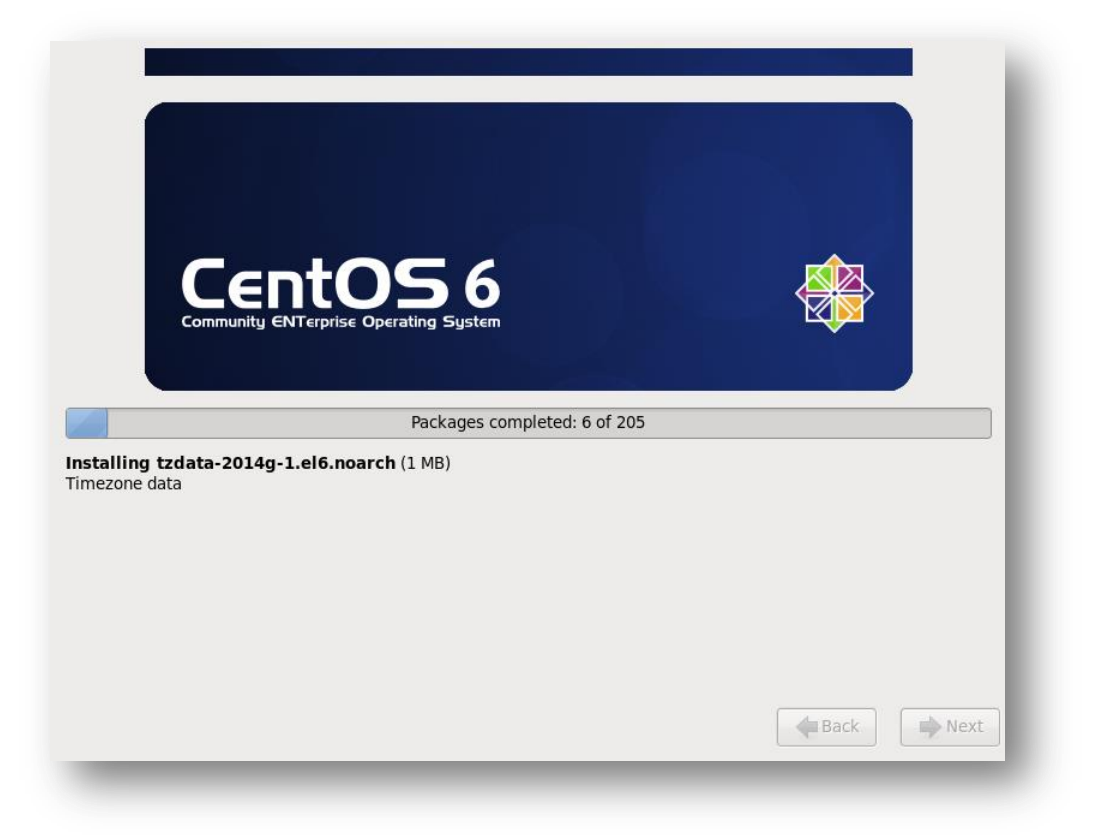

24. Once the CentOS installation is complete, select **Reboot.** 

**Tip:** To view a detailed (retro) startup menu press the **F2** key.

**Note**: If the boot priority is set to boot from optical drive, the CentOS ISO needs to be un-mounted from the system.

25. Log into the system as **root** using the complex password created during the OS installation. Continue to Root Shell Access:

CentOS release 6.6 (Final)<br>Kernel 2.6.32-504.el6.x86\_64 on an x86\_64

localhost login: root<br>Password:<br>[root@localhost ~]# \_